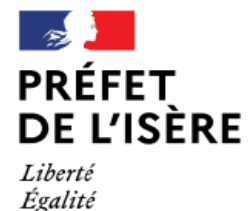

Fraternité

 *Appel à projets politique de la ville 2023 – Notice technique*

*Guide d'utilisation du portail DAUPHIN Saisie d'une demande de subvention 2023*

*Cette notice a pour objet d'informer les éventuels porteurs de projets des modalités de dépôt des demandes de subvention au titre de la politique de la ville pour la campagne 2023. Elle en précise le calendrier et rappelle, au titre du conseil, les principaux points de vigilance afin de s'assurer, avant transmission, de la recevabilité et de la complétude des demandes.*

*Rappel : le dépôt sur la plateforme DAUPHIN s'inscrit en complément de toutes autres modalités définies dans chacun des appels à projets des sept contrats de ville en Isère. Dans tous les cas, il est impératif de prendre contact avec le délégué du Préfet du territoire concerné par votre projet avant de saisir votre demande. (voir la rubrique contacts ci-dessous).*

## **I- Accéder à la plateforme DAUPHIN**

L'accès au portail DAUPHIN s'effectue via le lien suivant : [https://usager-dauphin.cget.gouv.fr](https://usager-dauphin.cget.gouv.fr/)

Deux cas de figure sont à distinguer :

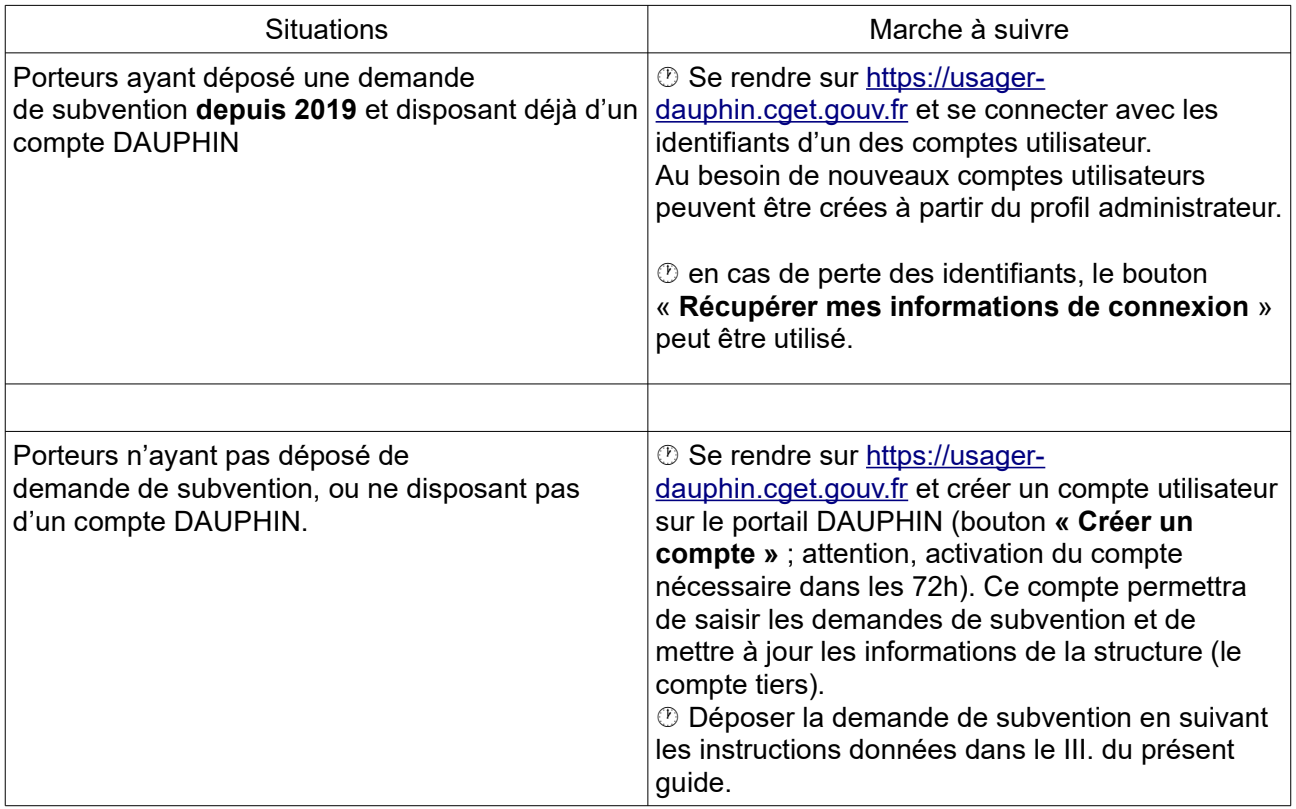

# **II- Déposer une demande (étape par étape)**

DIRECTION DEPARTEMENTALE DE L'EMPLOI, DU TRAVAIL, ET DES SOLIDARITÉS DE L'ISÈRE 1 avenue Marie REYNOARD, 38029 Grenoble cedex 2 ddets@isere.gouv.fr - 04 56 58 38 38

**N.B.** : Un bouton « Enregistrer » est disponible à chaque étape de la saisie. Vous pouvez donc interrompre une demande et la reprendre ultérieurement.. Il est recommandé d'utiliser fréquemment ce bouton afin de ne pas avoir à recommencer toute la saisie en cas de problème technique ou d'absence prolongée entraînant une déconnexion.

### *i- Pour un nouveau projet :*

Pour générer une nouvelle demande d'aide, se rendre sur la page d'accueil de votre espace usager et **cliquer sur « Déposer une demande d'aide ».**

Une nouvelle fenêtre apparaît. **Cliquer alors sur « Subvention politique de la ville** ». La procédure peut démarrer (voir III-).

Si vous êtes un nouveau porteur, remplissez les différents éléments demandés concernant l'identification du tiers (votre structure), adresse, représentant légal, coordonnées.

S'il ne s'agit pas de votre première demande sur DAUPHIN, vos informations de tiers doivent déjà être renseignées. **Assurez-vous toutefois qu'elles sont toujours à jour.**

### *ii- Pour un renouvellement de projet :*

Il vous est recommandé d'utiliser la fonction de duplication qui vous permet à la manière d'un copiercoller de récupérer à l'identique les éléments composant une demande précédemment déposée. Pour cela, à partir de l'espace USAGER **choisir « Suivre mes demandes d'aide** » **identifier l'action à dupliquer puis cliquer sur le logigramme correspondant (un double carré imbriqué). Attention toutefois à bien mettre à jour les données correspondant au millésime, à la période de réalisation et au budget de l'action !**

### **A. Informations générales concernant l'action**

À partir de la section « Informations générales », les informations demandées ne sont plus celles du tiers mais bien celles de l'action proposée :

 **Description** : Quelle action sera menée ? Pour qui ? Où ? Quand ? Avec quels partenaires ? À la fin de la description de l'action**, indiquer obligatoirement le nombre prévisionnel de bénéficiaires issus des QPV.**

**Objectifs** : Pourquoi mener cette action ?

.

**Thématique/Dispositif** : Choisir la thématique dont relève l'action.

 **Fréquence** : Choisir « Renouvellement (ou poursuite) » si la demande concerne une action déjà financée par l'ANCT en 2021 (dans ce cas, garder le même intitulé d'action). Sinon, choisir « Première demande ».

 **Période** : Sélectionner « Annuelle ou ponctuelle », sauf si vous souhaitez solliciter une convention pluriannuelle d'objectifs (l'accord du délégué du Préfet est requis).

 **Contrat de ville** : Sélectionner le contrat de ville dont relève votre demande. Attention, les contrats de ville ayant été signés en 2015, les noms de certains contrats ne correspondent plus exactement aux intercommunalités actuelles. **Détails en annexe I.**

**Bénéficiaires** : Renseigner l'âge, le genre du public qui bénéficiera directement de l'action.

#### **Localisation(s) du dossier** : **Renseigner obligatoirement le ou les quartier(s) prioritaire(s) (QPV) en faveur desquels se déroulera l'action. Liste précisée en annexe II.**

. **Moyens matériels et humains** : Lister le personnel ainsi que le matériel (locaux, équipement…) de la structure mis à disposition pour l'action, rien d'autre.

 **Réalisation** : Renseigner la date de début et de fin de l'action (attention, les dates doivent être comprises entre le 01/01/2022 et le 31/12/2022 pour une action menée en année civile et entre le 01/09/2022 et le 30/06/2023 pour une action menée en année scolaire).

 **Evaluation** : Préciser les méthodes d'évaluation de l'action (attention, il est nécessaire d'avoir prévu une réelle démarche d'évaluation de l'action, et notamment des indicateurs quantitatifs et qualitatifs effectivement mesurables).

 **Précisions sur les bénéficiaires** : Renseigner le nombre total de bénéficiaires directs de l'action (le nombre de bénéficiaires issus des QPV aura déjà été fourni en fin de description de l'action).

 **Responsable de l'action** : Renseigner les informations concernant la personne chargée de la réalisation de l'action. Il est primordial d'indiquer des coordonnées téléphoniques et mail réellement utilisées.

#### **B. Budget prévisionnel de l'action et autres informations**

 **Millésime : Indiquer 2023**

 **Budget prévisionnel :** Le budget prévisionnel attendu est celui du projet et non celui de la structure porteuse !. En vertu des règles comptables, il doit impérativement être équilibré. Compléter avec soins le document.

**Une attention toute particulière doit être portée à la ligne 74 !**

Pour solliciter une subvention des crédits politique de la ville de l'État (ANCT), il est impératif de suivre les indications suivantes :

 ligne 74 « Subventions d'exploitation », cliquer sur le bouton d'ajout d'un financeur dans la ligne « État : préciser le(s) ministère(s) sollicité(s), directions ou services déconcentrés sollicités ».

 Dans le champ de recherche, taper « 38 » puis sélectionner « 38-ETAT-POLITIQUE-VILLE ». Une ligne s'ajoute dans le budget, indiquer alors le montant de la subvention demandée.

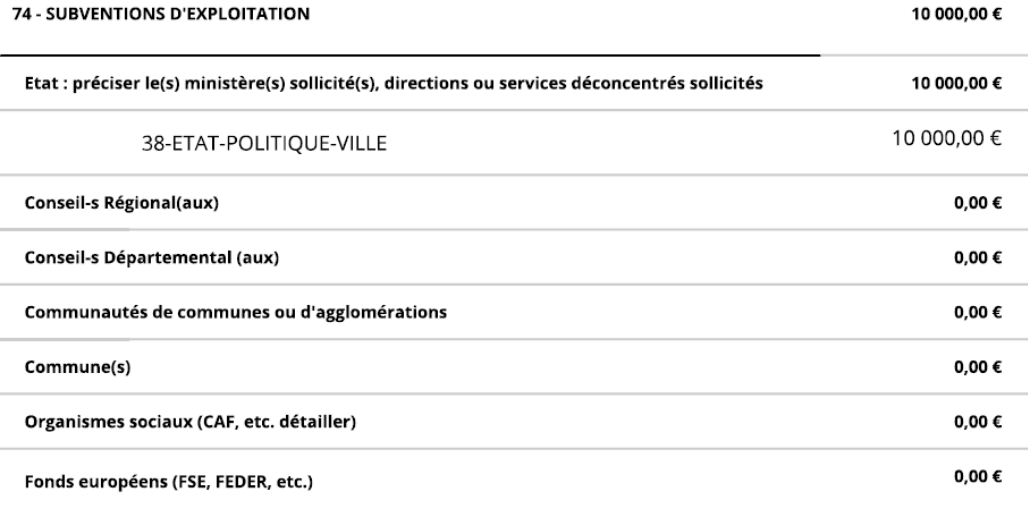

#### DIRECTION DEPARTEMENTALE DE L'EMPLOI, DU TRAVAIL, ET DES SOLIDARITÉS DE L'ISÈRE 1 avenue Marie REYNOARD, 38029 Grenoble cedex 2 ddets@isere.gouv.fr - 04 56 58 38 38

#### **Procéder ainsi pour chacun des financeurs sollicités.**

.En cas d'autofinancement (part du budget prise en charge par la structure porteuse sur ses fonds propres), il doit apparaître dans la catégorie « Ressources propres affectées au projet ». Le cas échéant, les excédents issus d'actions financées en 2022 doivent être reportés dans le compte 78 (intitulé « 789 - Report de ressources affectées et non utilisées sur des exercices antérieurs »).

#### **Le cas échéant, les excédents issus d'actions financées en 2021 doivent être reportés dans le compte 78 (intitulé« 789 - Report de ressources affectées et non utilisées sur des exercices antérieurs ».**

D'autres informations financières sont ensuite demandées :

 $\circledcirc$  Informations annexes : Un encart s'affiche pour vous indiquer la méthode de remplissage des aides perçues les années précédentes.

 Ma domiciliation bancaire : Entrer ici l'IBAN correct de la structure (à jour, dont l'adresse est la même que celle du répertoire SIRENE). A noter qu'un seul RIB peut être utilisé par tiers DAUPHIN ; les structures comportant plusieurs antennes devront donc utiliser un RIB commun (a priori celui du siège).

### **C. Pièces à joindre (variable selon la nature juridique de votre structure)**

 **Statuts de l'organisme** : Déposer les statuts de l'association.

 **Liste des dirigeants de la structure** : Déposer la liste des personnes composant le bureau de l'association avec noms, prénoms et fonctions.

**Comptes annuels** : Déposer les derniers comptes annuels certifiés de l'association.

 **Rapport du commissaire aux comptes** : Si nécessaire, déposer le rapport du commissaire aux comptes.

. **Budget prévisionnel de la structure** : Déposer le budget prévisionnel de la structure pour l'année 2022. **Veiller à ce que la somme de la subvention accordée au titre de la Politique de la Ville, soit bien inscrite distinctement dans le budget.**

#### **Exemple**

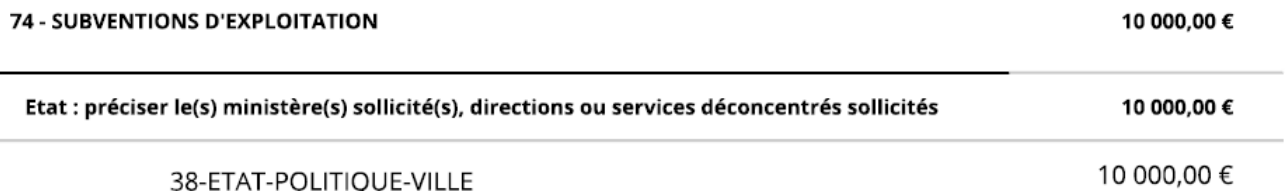

 **Délégation de signature** : Si le représentant légal de la structure n'est pas celui qui signe l'attestation sur l'honneur, déposer la délégation de signature correspondante.

### **D. Fin de la procédure**

Après avoir joint chacune des pièces :

 **Attestation sur l'honneur** : Imprimer et compléter le modèle d'attestation sur l'honneur fourni. Une fois signée par le représentant légal (ou une personne ayant délégation de signature), la scanner et la rattacher à la demande DAUPHIN.

L'attestation doit faire apparaître le montant de la subvention politique de la ville sollicitée et l'année (2022).

 **Transmission :** Cliquer alors sur « **Transmettre »** puis « **Terminer** ». **Attention**, une fois la demande transmise, il n'est plus possible de la modifier.

 **Récapitulatif de la demande** : Un document type Cerfa peut être généré au format PDF à conserver, celui-ci est susceptible de vous être demandé par l'un des possible co-financeurs.

### **E- Calendrier de Justification Financière des actions 2022 (DAUPHIN)**

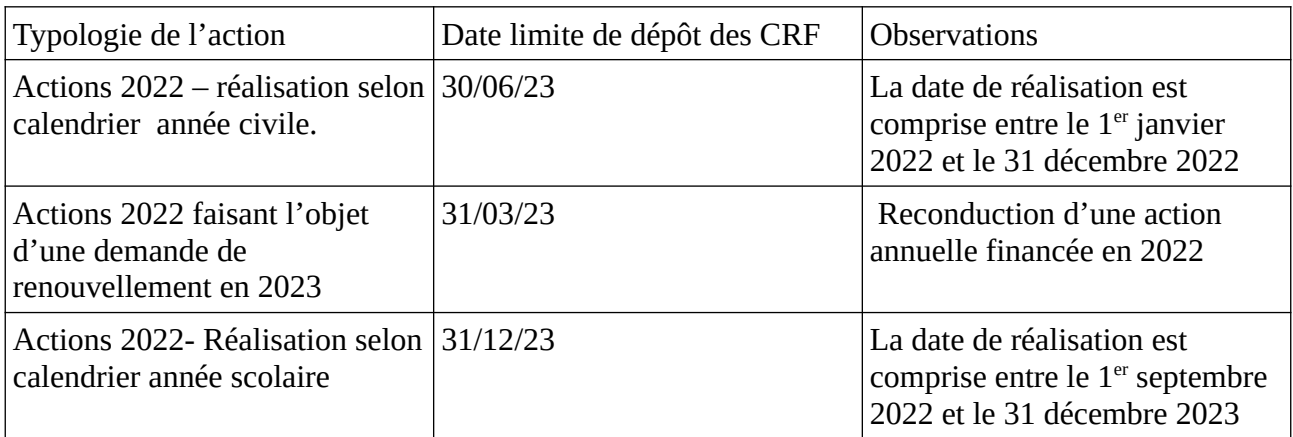

**Une fois saisi et validé, le récapitulatif du bilan sera enregistré et lui aussi envoyé par courriel au délégué du préfet concerné.**

**Pour mémoire, les actions 2021 bénéficiant d'une autorisation de report doivent être justifiées au plus tard le 31/12/2022.** 

### **CONTACTS**

### **Unité Politique de la Ville**

Par courriel (boite fonctionnelle) : ddets-pvec@isere.gouv.fr

**Nathalie ALDEGUER** : gestionnaire DAUPHIN, Référente CRF (04 57 38 65 92), mél : [nathalie.aldeguer@isere.gouv.fr](mailto:nathalie.aldeguer@isere.gouv.fr)

 $\blacktriangleright$ 

**Solène ROYER** : gestionnaire DAUPHIN, Référente Adultes-Relais,Postes FONJEP (04 57 38 65 93), mél : solene.royer@isere.gouv.fr

**Sylvain PONZA** : gestionnaire DAUPHIN, Référent Adultes-Relais (04 57 38 65 87), mél : [sylvain.ponza@isere.gouv.fr](mailto:sylvain.ponza@isere.gouv.fr)

**Thierry HEGEDUS** : chef d'unité, Référent DAUPHIN, (04 57 38 65 91), mél [thierry.hegedus@isere.gouv.fr](mailto:thierry.hegedus@isere.gouv.fr)

**Anne-Sophie MAURIN** : Chef de Pôle (04 57 38 65 89)

## **Délégués du Préfet**

**GAM : QPV d'Echirolles, Cité éducative d'Echirolles :** LAUNAY Véronique : Tél : 06 13 35 04 53 mél : [veronique.launay@isere.gouv.fr](mailto:veronique.launay@isere.gouv.fr)

**GAM : QPV de Grenoble (hors Teisseire Abbaye Jouhaux Châtelet), Cité éducative de Grenoble :** PRETTE Jean François : Tél : 06 78 68 28 72 mél : [jf.prette.pref38@gmail.com](mailto:jf.prette.pref38@gmail.com)

**GAM : QPV de Fontaine, Saint-Martin d'Hères, Pont de Claix, Grenoble (Teisseire Abbaye Jouhaux Châtelet) :** LAYDEVANT Aline : Tél : 06 78 67 03 42 mél : [a.laydevant.pref38@gmail.com](mailto:aline.laydevant.pref38@gmail.com)

**QPV de VCA, SMVIC, EBER :** LAUVERJAT Luc : Tél : 06 78 67 30 95 mél : luc.lauverjat@isere.gouv.fr

**QPV de CAPI, LYSED, CAPV, Cité éducative Nord-Isère :** Laurence BURG : Tél : 06 49 16 33 42 mél : laurence.burg@isere.gouv.fr

### **Support technique national ANCT**

**ANCT :** [support.p147@ proservia .fr](mailto:support.p147@proservia.fr)**, Tél : 09 70 81 86 94**